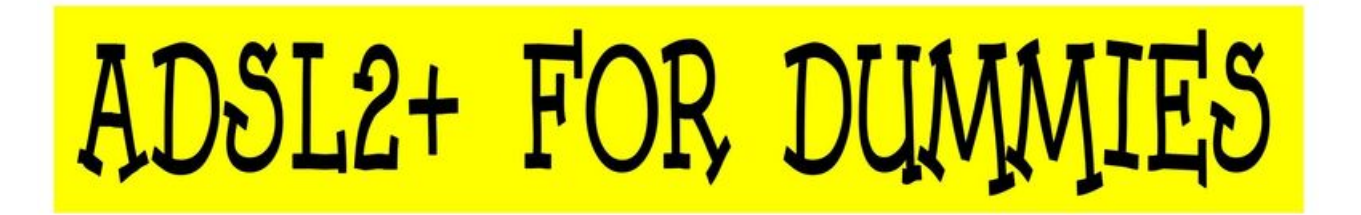

**If you're here you've probably asked for help, follow the guide and repost you're stats after you've completed the steps** 

**1. Connect to the test socket (not with a telephone extension please!!!)** 

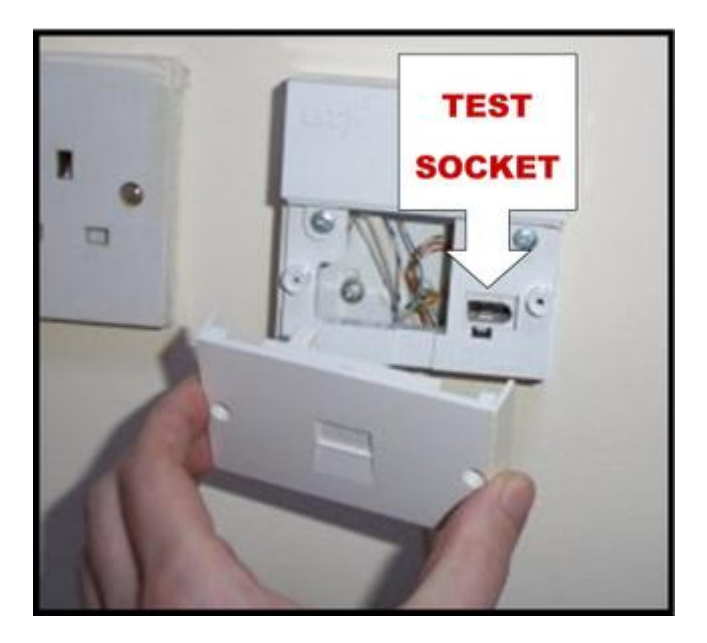

**Remove any wires attached to terminal 3 on the back of the Faceplate (The Bell/Ring Wire usually is Orange and White and attached in the middle) see below:** 

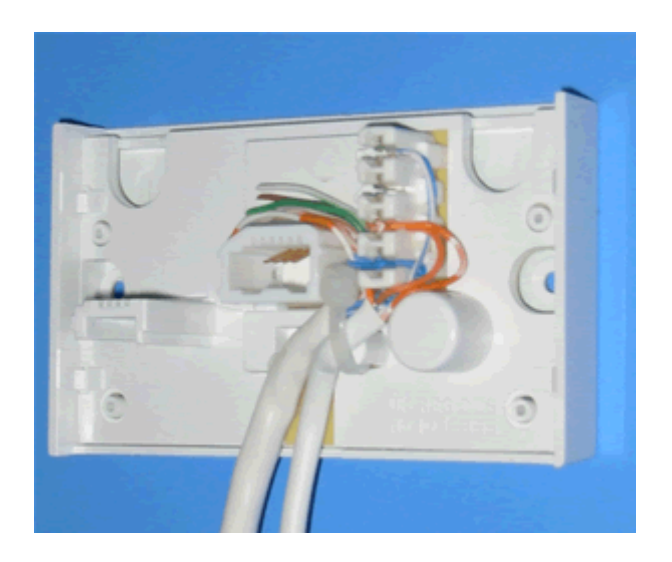

**2. No test socket? Find the first (Master) socket that enters your property, When you unscrew the front it will have a capacitor inside. As in these pictures** 

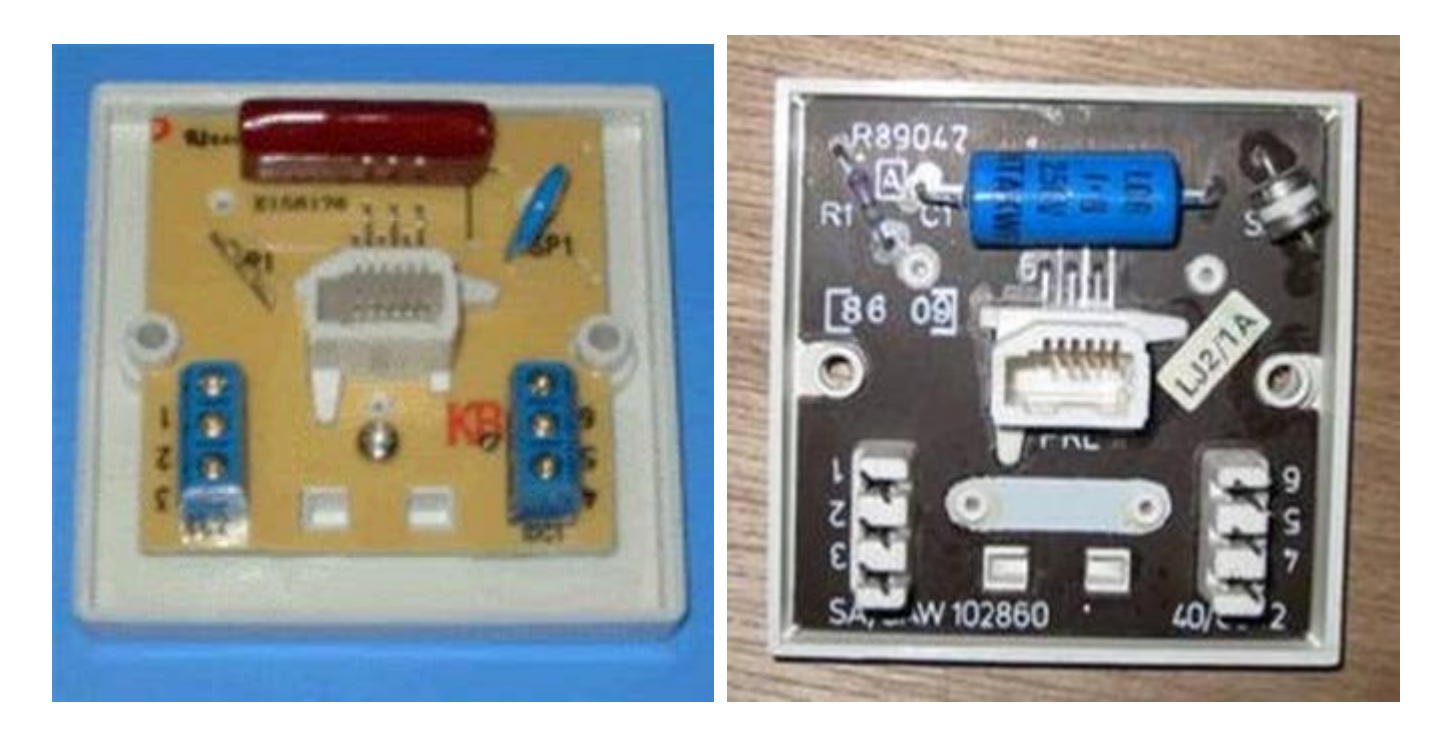

**Remove any wires attached to terminals 4 and 6 and 1 and 3 (the top and bottom on both sides, only the middle connections 2 and 5 should have anything attached). Screw the socket back in.** 

**3. Make sure everything else is unplugged from your phone line Alarms, Sky Boxes, Phones etc.** 

**Connect your router and get your stats. SpeedTouch & Netgear guides are on this site,**  for other routers please see **Here** (ideally after it has been connected for 12 hours). If **you have any other equipment fit an ADSL filter before reattaching it.** 

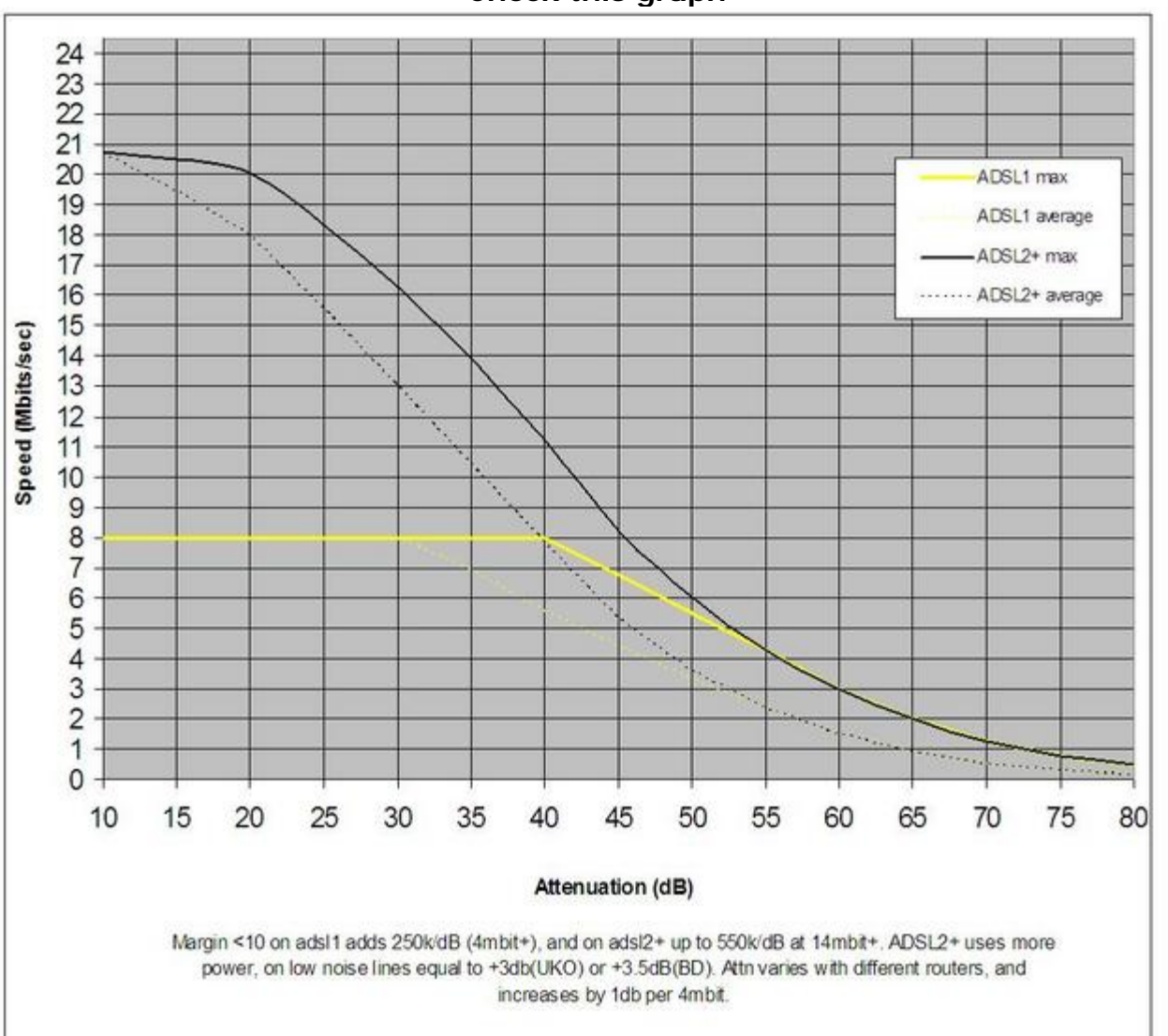

## **4. Read down your stats to find your Downstream Attenuation (it will be the higher of the two Attenuation figures) Check this graph**

**If you are syncing within the range for your line (somewhere between the dotted and solid black line), Brilliant. If not post your stats in the Forum to see if somebody can help?.** 

**You can also check if noise on your line is affecting your connection by trying "The Quiet Line Test"** 

**Plug an analogue phone into the Test Socket, Dial 17070 and select option 2 - Listen carefully, if you can hear any noise, pops, crackles, anything ring BT on 151 and report it. You can also carry out further tests and report faults at http://www2.bt.com/faults**

**5. Run TCP OPTIMIZER www.speedguide.net/files/TCPOptimizer.exe Select OPTIMAL SETTINGS set your speed on the slider, tick MODIFY ALL NETWORK ADAPTERS then click APPLY SETTINGS then OK and OK again and reboot your PC.** 

**6. Extra Stuff: The DMT tool, My 'Dummies' guide for the SpeedTouch is here DMT tool for Dummies or for Netgear here DMT for Netgear**

**7. Filtered Faceplates. You will see filtered faceplates recommended quite frequently on many sites. One current favourite is The ADSL Nation XTE2005.** 

**They offer improved filtering of the ADSL2+ signal and you do not need to filter other telephone equipment if you fit one. If you do not have any extensions then you simply plug it in as a replacement for the NTE5 faceplate and plug your phone and router in. If you have extensions or need your ADSL point nearer to your computer, you simply wire it to the back. See below** 

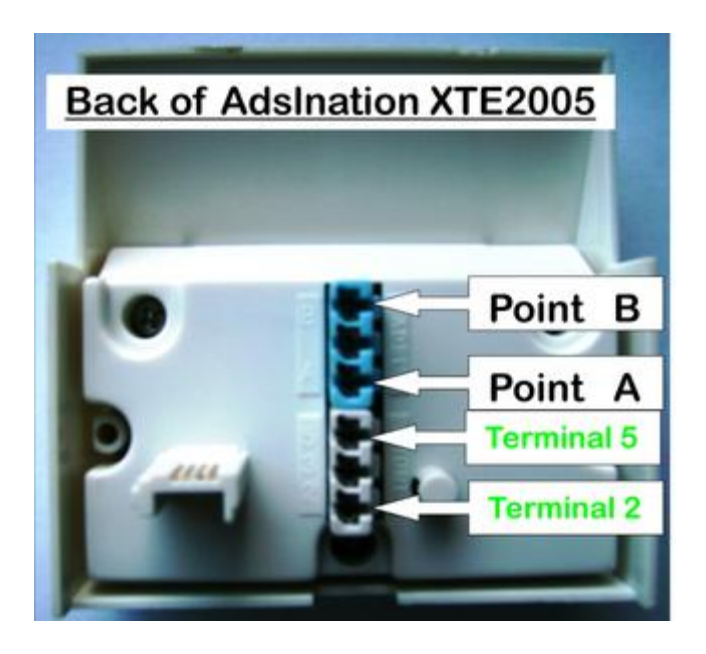

**If you have problems with your telephone wiring these sites can help point you in the right direction.** 

**www.smithit.co.uk/optimise.html www.wppltd.demon.co.uk/WPP/Wiring/UK\_telephone/uk\_telephone.html**